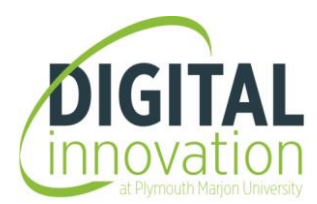

# **New Analytics in Canvas**

## **Contents**

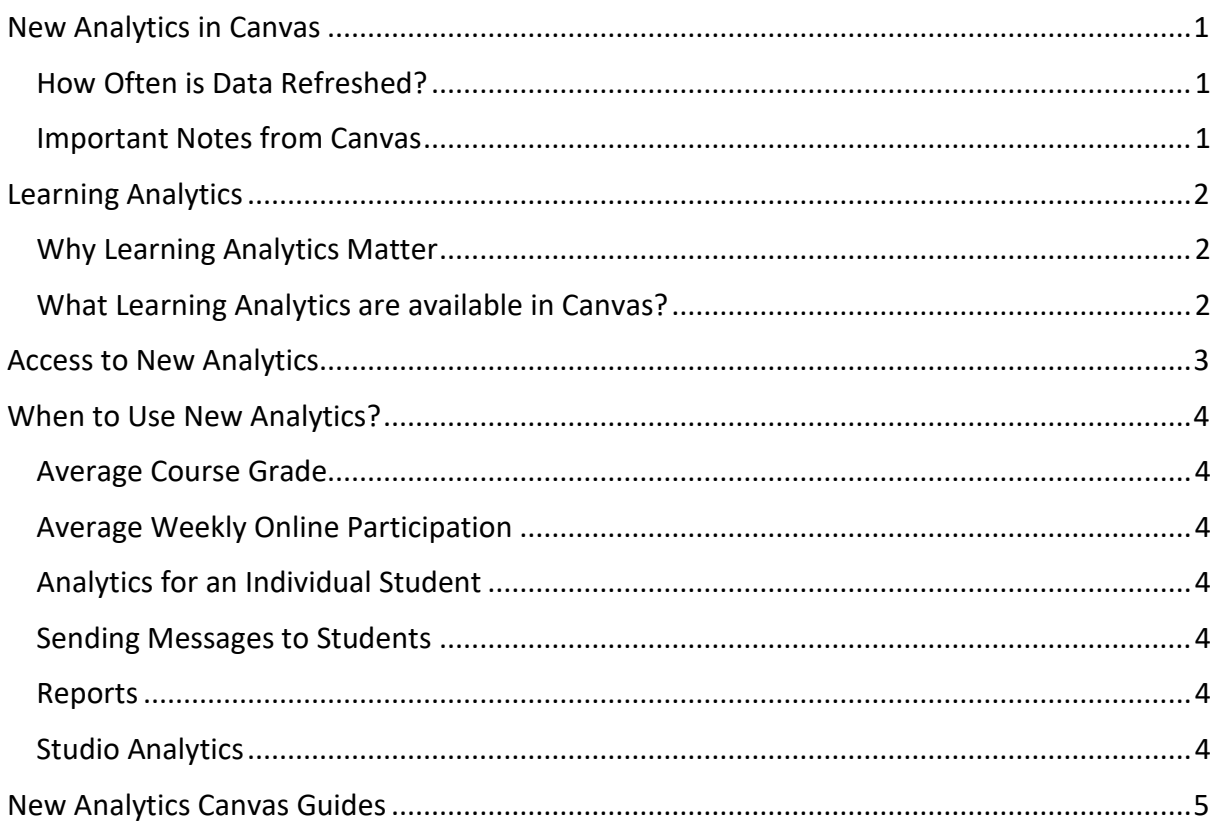

### <span id="page-1-0"></span>**New Analytics in Canvas**

New Analytics is an LTI tool installed at the account level.

It is available in Canvas courses for staff to look at how a student is engaging with the Canvas course. It also allows staff to see page views and participation metrics including an aggregate across all devices, such as Canvas mobile apps for students.

### <span id="page-1-1"></span>**How Often is Data Refreshed?**

- Data is refreshed for published courses in the New Analytics dashboard every 24 hours.
- Report data may be delayed by 24 hours; however, Course Activity Report data may be delayed by 40 hours.
- Only active and completed student enrolments are included in data for New Analytics. Deleted or inactive user enrolments do not generate data.

### <span id="page-1-2"></span>**Important Notes from Canvas**

- In order for New Analytics to display in Canvas, third-party cookies may need to be enabled in your browser settings.
- New Analytics data does not display for unpublished courses.
- Mobile page view data is based on device settings and network connection. It may vary from the time the page views occurred. Page view data should not be used to assess academic integrity.

### <span id="page-2-0"></span>**Learning Analytics**

'Learning Analytics refers to the measurement, collection, analysis and reporting of data about the progress of learners, the contexts in which learning takes place and how the curriculum is delivered.'

JISC International Report, Learning Analytics in Higher Education (2017)

### <span id="page-2-1"></span>**Why Learning Analytics Matter**

- Student attainment are students learning; how are they learning?
- Student retention are students coming back; are they becoming inactive after some time?
- Student engagement how are students engaging in a course; what type of content are they engaging with or not?
- Curriculum design how this is informed by learning analytics?
- Student and Teacher wellbeing reports can indicate who may need support.

#### <span id="page-2-2"></span>**What Learning Analytics are available in Canvas?**

• Admin / Account Level

Further information will be available in due course

• Course Level

Features include:

- o Viewing engagement
- o Monitoring views, participation and grades
- o Accessing interactive chart graphs, data tables and reports
- o Sending communication

### <span id="page-3-0"></span>**Access to New Analytics**

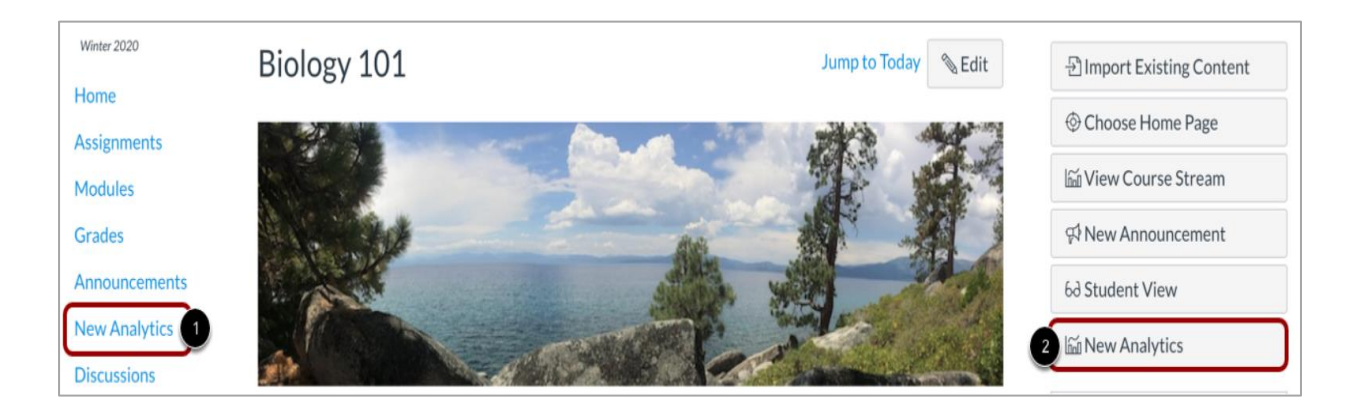

New Analytics can be accessed in two ways:

1. From Course Navigation

To enable New Analytics:

- o Open course **Settings** and view the **Navigation** tab.
- o Move the **New Analytics** link to the *enabled* section and click **Save**.
- 2. From the **New Analytics** button in the Course Home Page.

### <span id="page-4-0"></span>**When to Use New Analytics?**

### <span id="page-4-1"></span>**Average Course Grade**

- View average course grade analytics as an [interactive chart graph](https://community.canvaslms.com/docs/DOC-18032-4152984807) or a [data table.](https://community.canvaslms.com/docs/DOC-18034-how-do-i-view-average-course-grade-analytics-in-a-data-table-in-new-analytics)
- Compare the course average with an individual assignment, course section, or student filter using the [chart graph comparison](https://community.canvaslms.com/docs/DOC-18037-4152984806) or [data table comparison.](https://community.canvaslms.com/docs/DOC-18033-4152984808)

#### <span id="page-4-2"></span>**Average Weekly Online Participation**

- View average weekly online participation analytics as an [interactive chart graph](https://community.canvaslms.com/docs/DOC-17994-41521081669) or a [data table.](https://community.canvaslms.com/docs/DOC-17997-41521081670)
- Compare the course average weekly online participation analytics with an individual student or section using the [chart graph comparison](https://community.canvaslms.com/docs/DOC-17996-41521081671) or [data table comparison.](https://community.canvaslms.com/docs/DOC-17995-41521081672)

### <span id="page-4-3"></span>**Analytics for an Individual Student**

• View course grade and participation analytics for an [individual student.](https://community.canvaslms.com/docs/DOC-18036-41521113470)

#### <span id="page-4-4"></span>**Sending Messages to Students**

- Send a message to all students based on [specific course grade](https://community.canvaslms.com/docs/DOC-18039-4152982519) or [participation](https://community.canvaslms.com/docs/DOC-18031-41521081673)  [criteria.](https://community.canvaslms.com/docs/DOC-18031-41521081673)
- Send a message to an individual student based on [specific course grade](https://community.canvaslms.com/docs/DOC-18035-4152984805) or [participation criteria.](https://community.canvaslms.com/docs/DOC-18000-41521081674)

### <span id="page-4-5"></span>**Reports**

- [View and download reports](https://community.canvaslms.com/t5/Instructor-Guide/How-do-I-view-and-download-reports-in-New-Analytics/ta-p/409936) on missing, late, or excused assignments, class roster, and course activity.
- View a report that [displays if students have met online attendance criteria](https://community.canvaslms.com/t5/Instructor-Guide/How-do-I-view-the-Online-Attendance-report-in-New-Analytics/ta-p/478617) that has been selected by an admin.

#### <span id="page-4-6"></span>**Studio Analytics**

- View Canvas Studio analytics for [individual viewers.](https://community.canvaslms.com/t5/Studio/How-do-I-view-Canvas-Studio-analytics-for-individual-viewers/ta-p/517534)
- Export Canvas Studio viewer analytics [as a CSV file.](https://community.canvaslms.com/t5/Studio/How-do-I-export-Canvas-Studio-viewer-analytics-as-a-CSV-file/ta-p/517537)

### <span id="page-5-0"></span>**New Analytics Canvas Guides**

- New Analytics [Table of Contents](https://community.canvaslms.com/t5/New-Analytics-Users/New-Analytics-Table-of-Contents/ta-p/250196) [https://community.canvaslms.com/t5/New-Analytics-Users/New-Analytics-Table-of-](https://community.canvaslms.com/t5/New-Analytics-Users/New-Analytics-Table-of-Contents/ta-p/250196)[Contents/ta-p/250196](https://community.canvaslms.com/t5/New-Analytics-Users/New-Analytics-Table-of-Contents/ta-p/250196)
- [New Analytics: FAQ](https://community.canvaslms.com/t5/New-Analytics-Users/New-Analytics-FAQ/ta-p/253653)

[https://community.canvaslms.com/t5/New-Analytics-Users/New-Analytics-FAQ/ta](https://community.canvaslms.com/t5/New-Analytics-Users/New-Analytics-FAQ/ta-p/253653)[p/253653](https://community.canvaslms.com/t5/New-Analytics-Users/New-Analytics-FAQ/ta-p/253653)

[New Analytics Overview Video](https://community.canvaslms.com/t5/Video-Guide/New-Analytics-Overview-Instructor/ta-p/384336)

[https://community.canvaslms.com/t5/Video-Guide/New-Analytics-Overview-](https://community.canvaslms.com/t5/Video-Guide/New-Analytics-Overview-Instructor/ta-p/384336)[Instructor/ta-p/384336](https://community.canvaslms.com/t5/Video-Guide/New-Analytics-Overview-Instructor/ta-p/384336)

• New Analytics Walkthrough Video <https://drive.google.com/file/d/1DnVivz6du4fBUnm7sDveIVysA07IVTCi/view>